## **Commission royale d'Histoire**

## **Tables**

 L'interruption de la confection des tables, décidée en 1983, et l'hétérogénéité des instruments de travail élaborés au XIX<sup>e</sup> siècle ont conduit la Commission à mettre au point, à l'occasion de son  $175^e$  anniversaire, un index cumulatif qui sera régulièrement tenu à jour. Il n'a pas fait l'objet d'une version imprimée, il est donc accessible uniquement via le site web. Le logiciel de saisie des données et de recherche publique a été conçu par Messieurs Nicolas Coupain et Jean-Marc Heuvelmans.

L'indexation porte exclusivement sur la partie scientifique du *Bulletin*, à l'exclusion donc des comptes rendus des séances. Sont repris les noms des auteurs, les titres des contributions et le texte complet des analyses des documents édités.

Ne sont donc relevés que les noms de personnes et de lieux cités dans ces regestes, à l'exclusion des anthroponymes et toponymes qui figureraient exclusivement dans l'édition des documents. Ces dernières données peuvent être partiellement retrouvées à l'aide de la table imprimée établie par A. BOUSSE et P. GORISSEN, *Table générale des Bulletins de la Commission royale d'Histoire. Tomes LXXXI à C 3<sup>e</sup> partie, Table alphabétique des nom de personnes et de lieux*, Bruxelles, 1951. Les autres index récapitulatifs anciens se limitent eux au seul contenu des regestes. Des tables annuelles ont également été plus ou moins régulièrement confectionnées entre 1936 et 1984. Pour la période ultérieure, certains auteurs ont estimé utile de dresser un index relatif à leur propre contribution. Le cas échéant, il figure à la suite de celle-ci.

Compte tenu des éléments exposés ci-dessus, la référence à l'année plutôt qu'au tome a été choisie pour la confection des présentes tables.

Il est à noter également que les analyses ont été introduites dans la langue de leur rédaction. Par conséquent, le lecteur qui veut dresser la liste complète des documents comportant une mention déterminée devra veiller à introduire le terme de recherche successivement dans plusieurs langues (par exemple, Robert II et Robrecht II, Brugge et Bruges, Liège et Luik, échevins et schepenen).

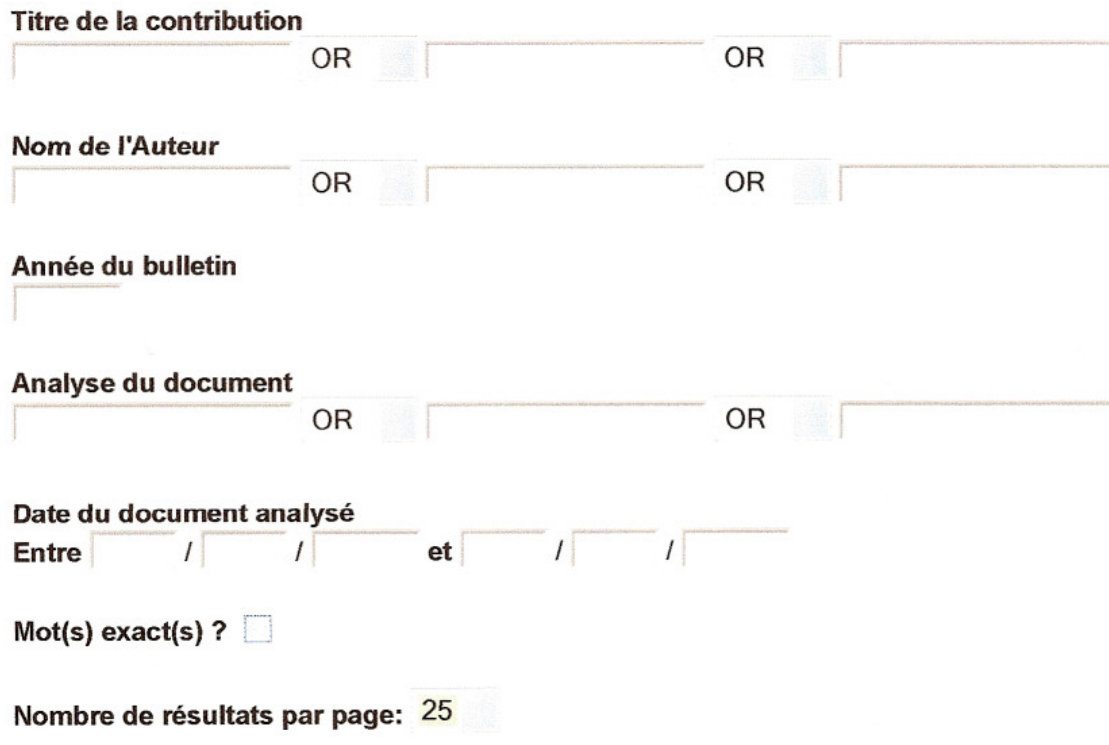

Lancer la recherche

Effacer tout

L'interrogation est possible à partir d'un ou plusieurs critères : le titre de la contribution, un ou plusieurs mots de celle-ci, le nom de l'auteur, l'année du *Bulletin*, l'analyse du document, la date de celui-ci, en spécifiant le cas échéant que le choix doit se limiter au mot exact. Il est naturellement possible de combiner les différents éléments. Des précisions à propos de chacun sont fournies ci-dessous.

Le logiciel n'opère pas de discrimination entre majuscules et minuscules, entre lettres marquées d'un accent ou non.

L'affichage du nombre de résultats par page s'étend de cinq à cinquante mentions, au gré de l'utilisateur. Par défaut, il est de 25.

Après l'introduction des données souhaitées, l'utilisateur cliquera sur « lancer la recherche » ou, en cas d'erreur, sur « effacer tout ».

## **En cas de sélection de :**

**1**. Le **titre** de la contribution, un mot de celle-ci ou la combinaison de plusieurs d'entre eux (et/ou). Apparaîtra alors la liste de toutes les contributions du ou des auteurs en question avec en regard l'année du *Bulletin* concernée, le nombre de documents liés à chaque article ainsi que le début de l'analyse de chacun.

## **TITRE contient Eloy et Bruxelles**

Trier par: Année bulletin - Auteur(s) - Titre contribution

1953, LIBOIS A., Quatre textes inédits concernant la Confrérie de Saint-Éloy de Bruxelles.

Nombre total de documents: 4 Documents trouvés:

- · Francon dit Zadelere, cède pour saint-Éloy en alleu un demi-bonnier de...
- · Francon de Molenbeke, fabricant de boucliers, dit Scildere, et Arnoul ...
- Le doyen et le chapitre de Sainte-Gudule font savoir qu'ils ont conclu...
- Le doyen Jean, dit Cocar, et les proviseurs de la Confrérie de Saint-É...

Nouvelle Recherche

Deux possibilités s'offrent ensuite.

Pour sélectionner l'article, il convient de cliquer sur le titre de celui-ci. S'affiche alors le détail de la contribution (titre, auteur année du *Bulletin*, pages de début et de fin, nombre de documents liés).

Pour sélectionner l'un de ceux-ci, il suffit de cliquer sur l'énoncé. Apparaissent alors les informations relatives à ce document (analyse complète, nature, date, langue, année et page dans le *Bulletin*.

**2**. Le **nom d'un ou des auteurs**. Un écran identique à celui évoqué au point 1 s'affichera. La suite de la procédure est la même.

**3**. L'**année du** *Bulletin*. Apparaîtront alors les références à tous les articles publiés cette année avec, pour chacun, l'indication des documents liés, de leur nombre et du début des analyses. Un tri est possible selon l'ordre alphabétique des auteurs ou des contributions. Ensuite s'offrent les mêmes possibilités que ci-dessus. Pour le tome I, qui couvre la période 1834-1837 et qui a connu une seconde édition en 1844, il convient d'entrer l'année 1837.

**4**. **Analyse du document** : il convient d'entrer un ou plusieurs mots jugés significatifs. Dans ce dernier cas, il convient de choisir entre les fonctions « and » et « or ». Apparaissent alors à l'écran le nom de l'auteur de l'article, le titre de celui-ci, le nombre total de documents liés et la liste des documents trouvés, c'est-à-dire seuls ceux qui répondent au(x) critère(s) introduit(s).

**5**. **Date** : ce champ concerne la date des documents annexés et non celle des articles (cf. année du *Bulletin*). Il est d'utilisation délicate en raison de l'imprécision des données d'origine. La date apparaît telle qu'elle figure dans le document ou telle qu'elle résulte d'une reconstitution par l'auteur de l'édition du texte (une date précise, une année, un intervalle de plusieurs années, un siècle ou une partie de siècle, plusieurs siècles dans le cas de certains documents s'étendant dans le temps tels que des obituaires ou des collections de manuscrits).

Il convient toujours d'entrer une date complète, comprenant le jour, le mois et l'année.

Idéalement, ce champ doit être utilisé en combinaison avec un autre champ (exemple : « Gueldre » et « dysenterie », « 20 10 1779 »).

- recherche d'une date exacte, jour, mois et année. Il suffit d'introduire ces éléments exclusivement à la suite de la mention «Entre » du formulaire, sans compléter la grille à la suite de « et ».

- recherche d'une date située dans un intervalle de temps : compléter les deux parties de la grille en indiquant à chaque fois le jour, le mois et l'année. L'intervalle est inclusif. Apparaissent donc les documents compris entre ces deux dates mais aussi ceux correspondant à celles-ci. La recherche est étendue en ce sens qu'elle reprend les documents explicitement concernés mais aussi tous ceux dont la datation, imprécise, les rend susceptible de se trouver en tout ou en partie dans l'intervalle défini. Par exemple, le relevé des textes dont la date se situe entre le 11.01.1779 et le 12.10.1782 offre trois pages de résultats, ceux qui correspondent strictement aux critères introduits mais aussi des pièces datées [1782] ; entre 1760 et 1780 ; fin du XVIII<sup>e</sup> siècle ;  $XVI^e$ ,  $XVII^e$ ,  $XVIII^e$  siècles (jusque 1796), etc.

**6**. **Mot(s) exact(s)** : il suffit de cocher cette case pour limiter la recherche à celui-ci ou ceux-ci.

Par exemple, par défaut, « Eloi » renvoie à ce mot mais aussi à « éloignement », à « déloyales » ou à toute autre chaîne de caractères associant ces lettres. Il ne renvoie naturellement pas à la variante « Eloy », qui peut désigner le même personnage.

En cochant la case « Mot(s) exact(s) » n'apparaissent que les regestes comportant la mention « Eloi ».